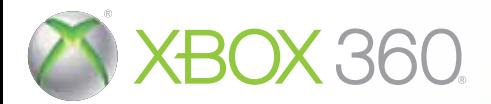

# **VINITY U**

# MANUALE -

AVVISO Prima di utilizzare questo gioco, leggere i manuali della console Xbox 360® e degli accessori per informazioni importanti relative alla sicurezza e salute. Si consiglia di conservare tutti i manuali per riferimento futuro. Per eventuali sostituzioni dei manuali della console e degli accessori, visitare il sito **www.xbox.com/ support**.

#### Importanti avvertenze per la salute relative all'utilizzo dei videogame

#### **Disturbi dovuti alla fotosensibilità**

In una percentuale minima di utenti potrebbero insorgere disturbi dovuti all'esposizione ad alcune immagini, inclusi motivi o luci intermittenti, contenute nei videogiochi. Anche nei soggetti che in precedenza non hanno mai accusato disturbi di fotosensibilità o epilessia potrebbe celarsi una patologia non diagnosticata in grado di causare attacchi epilettici dovuti alla fotosensibilità durante l'utilizzo di videogiochi.

Tali disturbi possono essere accompagnati da vari sintomi, inclusi vertigini, visione alterata, spasmi al volto o agli occhi, spasmi o tremori alle braccia o alle gambe, senso di disorientamento, confusione o perdita temporanea dei sensi. Le convulsioni o la perdita dei sensi provocate dagli attacchi possono causare conseguenze dovute a cadute o all'impatto contro gli oggetti circostanti.

In presenza di uno qualsiasi di questi sintomi, interrompere immediatamente l'utilizzo del videogioco e consultare un medico. Poiché i bambini e gli adolescenti sono più soggetti a questo tipo di attacchi rispetto agli adulti, i genitori dovrebbero osservare o farsi descrivere direttamente l'eventuale insorgenza dei sintomi sopra indicati. È possibile ridurre il rischio di attacchi epilettici dovuti alla fotosensibilità adottando le seguenti precauzioni: sedersi lontano dallo schermo; utilizzare uno schermo di dimensioni inferiori; giocare in una stanza ben illuminata; evitare di giocare quando si è stanchi o affaticati.

Se nell'ambito familiare si sono verificati in precedenza casi di fotosensibilità o epilessia, consultare un medico prima di utilizzare il gioco.

#### **Cosa è il sistema PEGI (Pan European Games Information)?**

Il sistema di classificazione PEGI ha come obiettivo la tutela dei minori scoraggiando l'utilizzo di giochi non adeguati ad una determinata fascia d'età. Non si tratta di una guida alla difficoltà del gioco. Il sistema PEGI, che è composto da due diversi fattori, consente ai genitori o a chiunque acquisti dei giochi per bambini di effettuare una scelta informata e adeguata all'età del bambino per il quale si intende acquistare il gioco. Il primo fattore è una classificazione sulla base dell'età:-

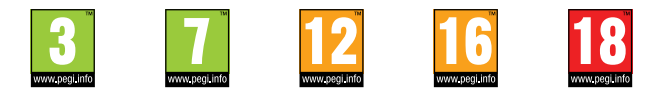

Il secondo fattore è costituito da un'icona che indica il tipo di contenuto presente nel gioco. A seconda del gioco, possono essere visualizzate diverse icone. La classificazione in base all'età tiene conto della concentrazione dei contenuti indicati dalle icone del gioco. Le icone sono:-

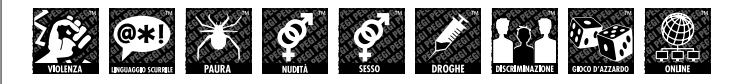

2 Per ulteriori informazioni, visitare il sito http://www.pegi.info e pegionline.eu

## Sommario

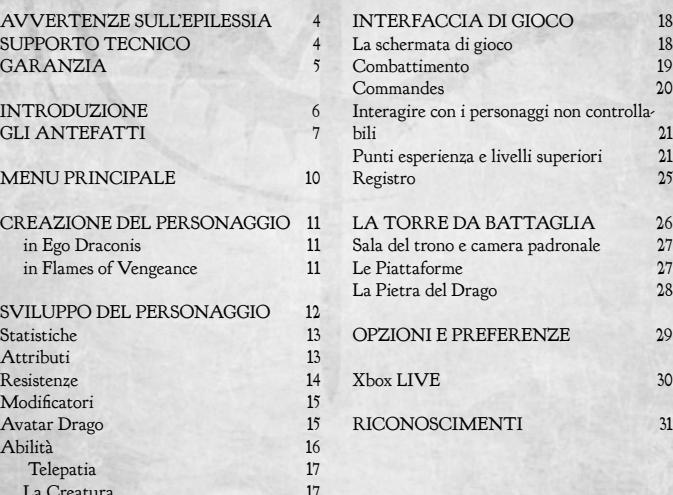

La Creatura

asyco

3

Divinity II - The Dragon Knight Sa

#### AVVERTENZE SULL'EPILESSIA

Alcune persone sono soggette ad attacchi epilettici o perdita di conoscenza momentanea in caso di esposizione a luci intermittenti o alla visione di alcuni disegni. Tali persone possono soffrire di questi attacchi mentre guardano alcuni tipi di scene televisive o giocando ad alcuni videogiochi.

Una reazione di questo tipo può verificarsi anche se l'utente non è mai stato soggetto ad attacchi epilettici in passato. Se l'utente o un familiare ha manifestato sintomi di epilessia in passato (perdita di conoscenza, attacchi epilettici, II) si consiglia di consultare il medico prima di utilizzare questo gioco. Si consiglia inoltre ai genitori di osservare i propri figli mentre utilizzano questo gioco. Se dovessero manifestarsi sintomi, quali emicrania, visione alterata, contorsione degli occhi o dei muscoli, perdita di conoscenza, disorientamento, qualsiasi movimento involontario o convulsioni, SMETTERE IMMEDIATAMENTE di giocare e consultare il medico.

Join the Divinity II - The Dragon Knight Saga community at www.divinity2-saga.com for latest news, downloads and Forum!

©2010 Larian Studios and Focus Home Interactive. Published by Focus Home Interactive under license from Larian Studios. Divinity II, The Dragon Knight Saga, Larian Studios and their respective logos are trademarks or registered trademarks of Larian Studios. Focus, Focus Home Interactive and their respective logos are trademarks or registered trademarks of Focus Home Interactive. All rights reserved. All other names, trademarks and logos are property of their respective owners.

KINECT, Xbox LIVE e i loghi Xbox sono marchi registrati del gruppo Microsoft e sono utilizzati su licenza di Microsoft.

#### SUPPORTO TECNICO

Se dovessi riscontrare dei problemi installando Divinity II - The Dragon Knight Saga o giocandovi, non esitare a contattare il nostro dipartimento di supporto tecnico per e-mail.

Supporto tecnico: support@divinity2-saga.com

Divinity II – The Dragon Knight Saga

All'inviare una richiesta di supporto tecnico, assicurati di fornire al nostro supporto tecnico dettagli precisi sul tuo problema, che dovrebbero coprire i seguenti punti:

- Tipo di problema.

- Quando si verifica.

- Se si verifica costantemente.

Ti preghiamo inoltre di allegare le specifiche del tuo PC (velocità del processore, scheda grafica, versione di DirectX, versioni dei driver installati).

#### GARANZIA

 $0.51$ CCD

Nome prodotto: Divinity II - The Dragon Knight Saga

Focus Home Interactive garantisce che il supporto registrato sul quale viene fornito il Prodotto è esente da vizi materiali o di fabbricazione, per un termine di novanta (90) giorni a partire dalla data di acquisto e in condizioni di utilizzo normale (esclusi negligenza, uso improprio o abuso). Nel caso in cui il supporto registrato risulti difettoso in tale termine, Focus Home Interactive, a propria discrezione, si impegnerà a sostituire il prodotto (purché lo stesso sia ancora fabbricato da Focus Home Interactive) oppure a fornire un prodotto equivalente o di valore inferiore, alle condizioni di seguito illustrate.

Per poter sostituire il prodotto difettoso, inviare il Prodotto, corredato della confezione originale, al Supporto tecnico di Focus Home Interactive (le spese di spedizione saranno a carico dell'utente), allegando inoltre la ricevuta di acquisto e le informazioni personali di contatto.

Raccomandiamo di effettuare la spedizione mediante raccomandata con ricevuta di ritorno a: Focus Home Interactive, Technical Support, 100 avenue du général Leclerc, 93692 PANTIN CEDEX - Francia.

## INTRODUZIONE

#### Caro giocatore,

volevo ringraziarti per aver acquistato il nostro gioco e darti il benvenuto nel mondo di Divinity. O il bentornato, se hai giocato uno dei titoli precedenti della serie!

Hai appena acquistato una delle maggiori produzioni di Larian Studios di tutti i tempi, il frutto di centinaia di anni-uomo di lavoro svolto da un gran numero di persone che hanno dedicato una parte consistente della loro vita alla creazione di questo gioco. Ciascuno di loro ha portato nel mondo di Divinity il proprio bagaglio di esperienze e di idee, e mi auguro che apprezzerai il cocktail che ne è risultato.

Quando abbiamo annunciato The Dragon Knight Saga, molti hanno pensato che si trattasse di un bundle di Divinity II: Ego Draconis e Divinity II: Flames Of Vengeance, ma The Dragon Knight Saga è molto di più. Molti di noi lo considerano il gioco che Divinity II: Ego Draconis avrebbe dovuto essere. Se hai giocato dei titoli precedenti della serie Divinity II, scoprirai che sono stati apportati molti cambiamenti, non solo al motore del gioco, ma anche ai contenuti.

Ci è stato utilissimo osservare i giocatori impegnati nelle precedenti edizioni di Divinity, e riteniamo che l'insieme di queste innovazioni e dei contenuti aggiuntivi renda l'esperienza di Divinity II complessivamente molto più divertente. Gli affezionati scopriranno che sono state riviste completamente le aree nelle quali il gioco non procedeva in modo fluido e che molte azioni di gioco, che talvolta potevano generare qualche frustrazione, sono state rese più accessibili. Sono stati inoltre apportati cambiamenti alla performance del gioco e noterai subito che la qualità grafica ha raggiunto un nuovo livello.

The Dragon Knight Saga racconta la scalata al potere di un Ammazzadraghi che ricorre spesso a metodi poco convenzionali. La nostra intenzione, nel progettare questo gioco, era quella di fornire un valido mix di missioni, combattimenti, esplorazione, coazione al collezionismo ed enigmi. Il mondo del gioco è zeppo di cose interessanti da fare e se sei il tipo di giocatore che ama esplorare, scoprirai che la tua passione è ben retribuita. E non dimenticare di sfruttare le tue doti telepatiche, di tanto in tanto! La lettura del pensiero è un modo molto efficace per scoprire segreti e scorciatoie, anche se ha lo svantaggio di costare un certo numero di punti esperienza.

Dal momento che il gioco incoraggia l'esplorazione casuale, il tuo eroe potrà trovarsi di fronte sfide per le quali non è ancora pronto, soprattutto perché ci siamo dati parecchio da fare per rendere il gioco impegnativo! In questo caso, puoi cimentarti in altre prove e ritentare più avanti. Se preferisci, puoi cambiare il livello di difficoltà del gioco. Abbiamo inserito un livello di difficoltà "facile", che dovrebbe rendere i combattimenti una passeggiata, ma se ti sembra tutto un po' troppo semplice, puoi ripristinare il livello di difficoltà originale.

Detto questo, ti lascio a Divinity II – The Dragon Knight Saga. Mi auguro che il nostro gioco ti piaccia e che ti strappi spesso un sorriso. Scrivici che cosa ne pensi sui forum www.

Divinity II – The Dragon Knight Saga

#### **ALCOLO**

larian.com. Ci aiuterai a migliorare i prossimi giochi e potrai interagire direttamente con noi, perché parecchi sviluppatori di Larian sono grandi frequentatori dei forum.

Buon divertimento!

Cordiali saluti,

Swen Vincke

## GLI ANTEFATTI

Divinity II – Ego Draconis ti riporta a Rivellon, un mondo magico e fuori dal tempo profondamente segnato da una lunga serie di conflitti apocalittici. Cos'abbiano mai fatto i pacifici abitanti di quelle terre per meritare una simile sventura, neppure gli dei lo sanno. Ma, come dicono sprezzantemente i suoi signori della guerra, non c'è tempo per porsi simili interrogativi quando il Signore del Caos massacra la tua gente, incendia le tue città e sparge sale sui tuoi campi per renderli sterili. Per due volte questa incarnazione del male ha varcato i confini della sua dimensione infernale per sguazzare nel sangue dei prodi sullo sfondo di un cielo tenebroso, e per due volte i difensori di Rivellon gli hanno resistito, seppure a costo di terribili perdite. Ma la vittoria non ha portato con sé alcun sollievo, perché tutti sapevano che prima o poi il Demone sarebbe tornato.

E sarebbe tornato prima di quanto pensassero perché, come spesso accade, il male li divorava dall'interno: i membri dell'Anello Nero, umani che avevano giurato fedeltà alle Orde del Dannato, tramavano per assicurare il ritorno del loro padrone. Avrebbero dato al demone sembianze umane, così che egli tornasse a Rivellon non per distruggere, ma per governare. Erano a un passo dal raggiungere il proprio scopo, e vi sarebbero senza dubbio riusciti se non fosse stato per l'instancabile vigilanza del famoso mago Zandalor e per l'eroico sacrificio di un misconosciuto avventuriero di nome Lucian. Guidato dalle forze del bene, Lucian denunciò il sinistro complotto dell'Anello Nero e, al momento opportuno, si sottopose volontariamente a un rischioso rituale che gli conferì i poteri degli dei. Nacque così il Divino.

Lasciandosi alle spalle una macabra scia di cadaveri, l'Avatar della luce seguì il nemico fin nella sua roccaforte, annidata sotto il deserto di Yuthul Gor. Lì giunto, uccise tutti i membri anziani dell'Anello Nero fino a ritrovarsi di fronte, viso contro grugno, il loro capo. Sorridendo, il Demone delle menzogne disse al Divino che era arrivato troppo tardi: il trasferimento era stato completato e il Signore del Caos sarebbe tornato a camminare sulla terra. Alle sue spalle, su un grande altare, giaceva infatti un neonato: un simulacro di innocenza a nascondere un'anima irrimediabilmente corrotta. Il Divino passò a fil di spada il Demone, ponendo così fine al flagello che aveva rischiato di mettere in ginocchio Rivellon, ma non ebbe il coraggio di uccidere il bimbo.

#### **GYOSIERIA**

Gli diede nome Damian e lo prese con sé. Per anni il Dannato, ignaro delle terribili forze che ribollivano nel suo corpo di fanciullo, crebbe sotto la tutela del Divino. Ma poi incontrò Ygerna. Incaricata dal padre Kalin, negromante dell'Anello Nero, di sedurre Damian, la ragazza si guadagnò l'amicizia del giovane, che se ne infatuò immediatamente. Ygerna risvegliò i sensi di Damian e, insieme ad essi, i suoi poteri latenti. Dagli incantesimi più innocenti, i due passarono ben presto a rituali più rari e sinistri, riportando alla luce pericolose conoscenze proibite. Il Divino restò beatamente ignaro della perniciosa influenza esercitata da Ygerna sul figlio adottivo, fino a quando non emersero delle prove che la collegavano a Kalin, da lui recentemente giustiziato. Interrogata, la ragazza confessò la propria complicità negli stratagemmi del padre, il cui scopo principale era stato quello di ridestare gli oscuri poteri dormienti di Damian.

Di fronte a una così orribile testimonianza, Lucian non poté far altro che giustiziare anche Ygerna: l'Anello Nero non merita alcuna clemenza, in nessuna circostanza. Sotto gli occhi del saggio e preoccupato Zandalor, la spada del Divino recise la testa di Ygerna. Ma proprio in quel momento profetico, mentre il sangue della ragazza ancora scorreva sul pavimento, Damian entrò nella stanza e pronunciò un incantesimo che lasciò i presenti senza fiato: la Fusione di anime. Senza lasciar loro il tempo di reagire, Damian si girò e se ne andò. Il Divino, che sapeva che da quel giorno il figlio sarebbe stato il suo più acerrimo nemico, comprese anche che questi aveva già realizzato gran parte del proprio oscuro potenziale: chi è in grado di eseguire una Fusione di anime è un avversario davvero formidabile! Il Dannato era tornato tra gli uomini.

Mentre Lucian e Damian radunavano i loro eserciti, Zandalor rifletteva sulle ripercussioni del gesto di Damian. Una Fusione di anime è già di per sé un evento eccezionale; un legame forgiato con un'anima sospesa tra la vita e la morte era un portento inaudito. Ignaro di ciò che le sue azioni avrebbero causato, affidò le spoglie di Ygerna alle cure degli imbalsamatori, invece di bruciarle sul rogo rituale riservato ai membri dell'Anello Nero.

Di lì a qualche giorno, Anello Nero e Paladini del Divino si scontrarono. Damian voleva vendicarsi di Lucian con la stessa spietatezza che questi aveva dimostrato nei confronti di Ygerna. Non sapeva che il Divino era pronto ad affrontarlo: avrebbe attirato suo figlio in un tempio costruito su un varco e, se tutto fosse andato secondo i piani, lo avrebbe esiliato in un'altra dimensione. Accecato dall'ira, Damian cadde nella trappola e si trovò ben presto imprigionato tra le ombre spettrali di Nemesis. Il Divino rientrò a Rivellon, felice di aver sventato la minaccia rappresentata dal figlio adottivo, eppure stranamente addolorato. Capiva infatti che, benché Damian fosse posseduto dal male, quell'estemporanea Fusione di anime era stata essenzialmente un atto di amore.

Il Dannato seppe trarre profitto dalla sua permanenza a Nemesis. Aspettò, crescendo in statura e potere, finché riuscì in ciò che si credeva impossibile: si liberò dalla dimensione che lo teneva prigioniero e travolse le truppe di Rivellon, cogliendole di sorpresa. Un unico pensiero lo ossessionava: distruggere il Divino per vendicare Ygerna. La guerra mutò radicalmente il volto di Rivellon; infuriò per anni, catastrofe dopo catastrofe. Dove un tempo sorgevano montagne, ora si stendevano distese riarse. I campi ubertosi vennero schiacciati e spinti verso l'alto, trasformandosi in impervie falesie. Eppure, a dispetto di tutto, l'umanità affrontò i nemici infernali con coraggio e tenacia incrollabili. Al loro caparbio ottimismo contribuì l'allora recente alleanza tra il Divino e i potentissimi Cavalieri-drago: gli ultimi, elusivi custodi della magia draconica nei regni invasi dai demoni.

Divinity II – The Dragon Knight Saga

#### **ALCOLO**

L'esito della battaglia fu a lungo incerto, ma poi accadde l'impensabile: uno dei Cavalieridrago tradì l'ignaro Divino e l'assassinò. Si scatenò il caos, e i Paladini iniziarono a combattere contro Draghi e Demoni indistintamente. Fortunatamente, Zandalor riuscì a raccogliere attorno a sé le truppe e a scongiurare il disastro. Damian, che aveva già perso molti uomini e aveva ottenuto la sua vendetta, ordinò al suo esercito di abbandonare il campo. Il dominio su Rivellon poteva aspettare; altre questioni richiedevano la sua attenzione.

Le due fazioni, in stallo, si ritirarono per leccarsi le ferite e l'umanità si preparò ad affrontare l'ennesima guerra. Passò un anno, e poi un decennio, ma la paventata guerra non scoppiava ancora. Gli abitanti di Rivellon si convinsero così che Damian non costituiva più un pericolo e cominciarono a rilassarsi, a ricostruire la propria vita. Ora è passato più di mezzo secolo e, sebbene il nome del Dannato susciti ancora terrore tra quelle genti, i più lo considerano una minaccia lontana. Resta da vedere se questa atarassia sia giustificata...

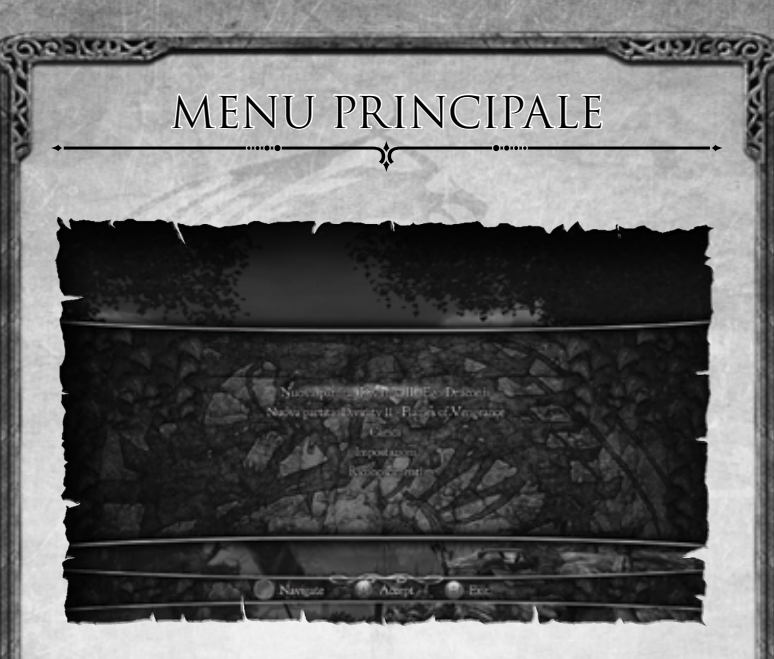

Continua Continua a giocare dal punto dell'ultimo salvataggio.

Nuova partita: Divinity II – Ego Draconis Avvia una nuova partita dall'inizio della saga di Divinity II.

Nuova partita: Divinity II – Flames of Vengeance Avvia una nuova partita che inizia dopo gli eventi narrati in Ego Draconis con il personaggio precedentemente utilizzato o con un nuovo personaggio.

Carica partita Carica una partita precedentemente salvata.

Divinity II – The Dragon Knight Saga

Impostazioni Configura la grafica del gioco, l'audio, i comandi e altre opzioni.

Riconoscimenti Vieni a conoscere il team che ti ha portato Divinity II - Ego Draconis e Flames of Vengeance.

## CREAZIONE DEL PERSONAGGIO

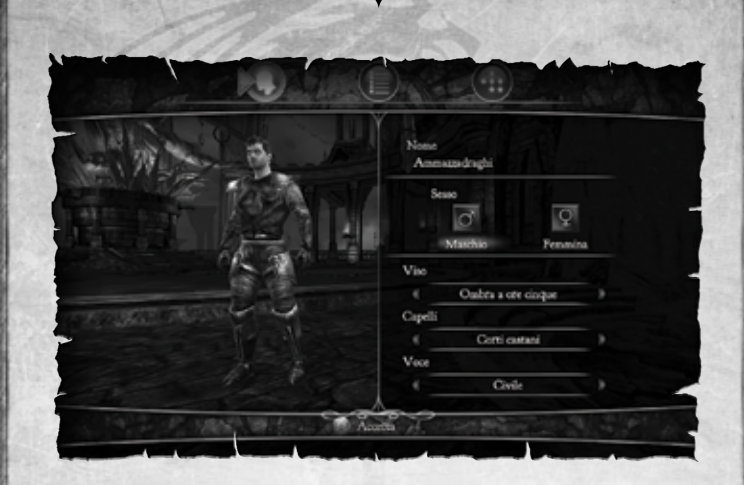

#### Creazione del personaggio in Ego Draconis

#### Nome e aspetto

All'avvio di una nuova partita di Divinity II – Ego Draconis potrai scegliere nome, sesso, acconciatura, tratti del volto e voce del tuo eroe. Nota che queste proprietà non influiscono in alcun modo sui talenti e le abilità del tuo personaggio. Qualora nel corso delle tue avventure a Rivellon volessi modificare il tuo aspetto, potrai farlo in qualsiasi momento, purché tu sappia dove trovare un Illusionista. Questi maghi possono modificare il tuo aspetto, assegnarti un nuovo nome e persino cambiarti di sesso.

#### Attributi iniziali

Durante la fase iniziale di creazione non potrai assegnare alcun attributo al tuo personaggio. Non preoccuparti, però: un primo ventaglio di scelte diverrà disponibile durante la parte iniziale di Divinity II, nel borgo montano di Brillalungi.

#### Creazione del personaggio in Flames of Vengeance

#### Utilizzare un personaggio esistente

Se vuoi continuare la tua avventura con un personaggio esistente, carica una partita salvata di Ego Draconis e completa il gioco. Flames of Vengeance si avvierà automaticamente dopo il finale.

#### Iniziare il gioco con un nuovo personaggio

Se vuoi giocare a Flames of Vengeance con un nuovo personaggio potrai, dopo averne selezionato l'aspetto, optare per uno degli eroi predefiniti o crearne uno personalizzato. Il tuo eroe sarà un personaggio di livello 35 e inizierà il gioco con una considerevole quantità d'oro per compensare la perdita dell'equipaggiamento acquisito in precedenza.

#### Predefiniti

Selezionare un eroe predefinito significa scegliere una delle quattro classi di personaggi create dagli sviluppatori: il Guerriero, specialista del combattimento in mischia; il Mago, cultore delle arti magiche; il Ranger, esperto nel combattimento a distanza, o il Sacerdote, particolarmente abile nelle evocazioni. La scelta di una di queste classi esclude ulteriori opzioni di personalizzazione e fa avviare immediatamente Flames of Vengeance.

#### Personalizzato

In alternativa, puoi selezionare l'opzione Personalizzazione avanzata per creare un nuovo personaggio di livello 35, o anche per modificare a tuo piacimento uno degli eroi predefiniti.

Nota che durante la fase di creazione del personaggio puoi portare al massimo livello le abilità che preferisci, ma all'inizio del gioco i limiti abilità torneranno ai valori normali. Ovviamente, i tuoi addestratori potranno aiutarti a ovviare a questo inconveniente!

# SVILUPPO DEL PERSONAGGIO

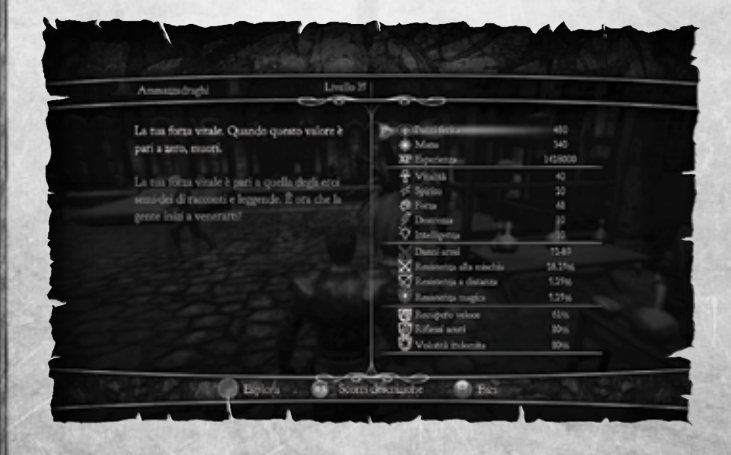

Divinity II – The Dragon Knight Saga

#### Punti ferita

La quantità di punti ferita che possiedi determina la tua generale preparazione al combattimento e dà un'indicazione precisa di quanti colpi potrai incassare. In questo caso, il minimalismo non paga: dovrai avere una discreta quantità di punti ferita se ci tieni a rimanere vivo! I tuoi punti ferita si rigenerano automaticamente nel corso del tempo, ma lentamente. In caso di ferite gravi, dunque, meglio ricorrere a pozioni e incantesimi per reintegrare rapidamente l'energia vitale. Ricorda che se i punti ferita scendono a zero, sei morto!

Il numero tra parentesi mostra la percentuale di punti ferita al secondo che viene ripristinata automaticamente.

Dipende dall'attributo: Vitalità

#### Mana

La quantità di mana che possiedi determina la tua capacità di lanciare incantesimi e di utilizzare abilità. Ciascun incantesimo che pronunci costa una certa quantità di mana per cui, se vuoi farti una reputazione come mago, fa' in modo di averne un'ampia riserva a cui attingere. Questo non significa però che guerrieri e ranger possano farne a meno, perché anche sferrare un attacco Vortice o scagliare Frecce multiple richiedono del mana.

Il numero tra parentesi mostra la percentuale di mana al secondo che viene ripristinata automaticamente.

Dipende dall'attributo: Spirito

#### Esperienza

L'Esperienza si ottiene uccidendo nemici e portando a termine missioni. Una volta che ne avrai accumulato una quantità sufficiente, salirai di livello e potrai potenziare i tuoi attributi, scegliere nuove abilità o migliorare quelle che possiedi. Tuttavia, poiché l'Esperienza serve anche come risorsa per l'abilità Telepatia, è possibile concludere il gioco con un debito di esperienza. Per maggiori informazioni su questo processo, consulta la sezione Telepatia del manuale.

#### Attributi

#### Vitalità

L'attributo Vitalità si riferisce alle tue condizioni generali di salute e forma fisica. Investire punti in questo attributo farà aumentare i tuoi punti ferita.

#### Spirito

L'attributo Spirito denota le tue capacità mentali e la tua intelligenza. Investire punti in questo attributo farà aumentare il tuo mana.

#### Forza

L'attributo Forza denota la tua potenza fisica. Investire punti in questo attributo determinerà la quantità di danni che infliggi con i tuoi attacchi in mischia e la tua resistenza agli at-

#### **QUOSITION**

tacchi in mischia del nemico. Influirà inoltre sul modificatore Recupero veloce e sulla velocità con cui verranno ripristinati i punti ferita.

#### Destrezza

L'attributo Destrezza misura la tua agilità e prontezza di riflessi. Investire punti in questo attributo farà aumentare la quantità di danni che infliggi con i tuoi attacchi a distanza, la tua resistenza agli attacchi a distanza del nemico e il valore percentuale del modificatore Riflessi acuti.

#### Intelligenza

L'attributo Intelligenza esprime la tua competenza cognitiva. Investire punti in questo attributo determinerà la quantità di danni che infliggi con i tuoi attacchi magici (in primo luogo quelli sferrati con le armi e poi, gradualmente, quelli portati con abilità magiche offensive) e la tua resistenza agli attacchi magici del nemico. Influirà inoltre sul modificatore Volontà indomita e sulla velocità con cui verrà ripristinato il mana.

#### Resistenze

#### Resistenza alla mischia

Questo numero mostra la percentuale di riduzione dei danni di cui benefici quando sostieni un attacco in mischia e dipende da due parametri: la somma dei Livelli corazza da mischia dell'equipaggiamento che indossi e la tua Forza. Più alti sono questi parametri, maggiore sarà la percentuale di riduzione dei danni.

#### Resistenza a distanza

Questo numero mostra la percentuale di riduzione dei danni di cui benefici quando sostieni un attacco a distanza e dipende da due parametri: la somma dei Livelli corazza da combattimento a distanza dell'equipaggiamento che indossi e la tua Agilità. Più alti sono questi parametri, maggiore sarà la percentuale di riduzione dei danni.

#### Resistenza agli attacchi magici

Divinity II – The Dragon Knight Saga

Questo numero mostra la percentuale di riduzione dei danni di cui benefici quando sostieni un attacco magico e dipende da due parametri: la somma dei Livelli corazza magica dell'equipaggiamento che indossi e la tua Intelligenza. Più alti sono questi parametri, maggiore sarà la percentuale di riduzione dei danni.

#### Danni

#### Danni in mischia

Questo numero indica le quantità minime e massime di danni che puoi infliggere con l'arma da mischia al momento equipaggiata. I danni normali sono visualizzati in bianco, quelli magici in blu.

#### Danni a distanza

Questo numero indica le quantità minime e massime di danni che puoi infliggere con l'arma a distanza al momento equipaggiata. I danni normali sono visualizzati in bianco, quelli magici in blu.

#### Probabilità di colpo critico

 $25(30)$ 

Mostra la probabilità di assestare un colpo critico con l'arma al momento equipaggiata.

#### Probabilità di colpo critico in mischia

Mostra la probabilità di assestare un colpo critico con l'arma da mischia al momento equipaggiata.

#### Probabilità di colpo critico a distanza

Mostra la probabilità di assestare un colpo critico con l'arma a distanza al momento equipaggiata.

#### Modificatori

#### Recupero veloce

Il Recupero veloce riduce la durata dell'effetto degli incantesimi Emorragia, Fuoco, Veleno e Polimorfismo di cui sei l'oggetto.

#### Riflessi acuti

Riflessi acuti determina i danni extra che infliggi quando sferri un colpo critico.

#### Volontà indomita

Volontà indomita determina la tua resistenza agli incantesimi Maledizione, Paura, Polimorfismo, Sorpresa del ranger e Stordimento.

#### Avatar Drago

Diversamente da quanto avviene per i parametri del tuo io umano, i parametri del tuo avatar Drago aumentano di un numero fisso di punti ogni volta che sali di livello. Puoi incrementare questi valori trovando nel corso del gioco speciali pezzi di armatura che, una volta indossati, fanno guadagnare dei punti bonus. Le statistiche relative al Drago sono: punti ferita, mana, offesa e difesa.

Un'altra caratteristica specifica del Drago è che le sue abilità speciali non possono essere potenziate salendo di livello, ma solo leggendo i libri delle abilità che troverai durante i tuoi

viaggi o che ti verranno regalati come ricompensa per aver completato una missione.

#### Punti ferita

Come la tua controparte umana, anche il tuo avatar Drago morirà se i tuoi punti ferita scendono a zero. Anche in questo caso, gli incantesimi ti saranno di grande aiuto per scongiurare questa eventualità.

#### Mana

Neppure la riserva di Mana di un Drago è infinita. Tieni d'occhio la tua riserva di mana mentre distruggi le fortificazioni del nemico: restare senza Fiato infuocato nel bel mezzo di un attacco sarebbe decisamente imbarazzante.

15

Esperienza

L'esperienza che maturi in forma di Drago viene condivisa con il tuo avatar umano.

#### **Offesa**

Offesa determina la quantità di danni che infliggi. Più è elevato questo valore, maggiori saranno i danni che causerai.

#### Difesa

Difesa determina la quantità di danni che subisci. Più è elevato questo valore, minori saranno i danni che riporterai.

#### Abilità

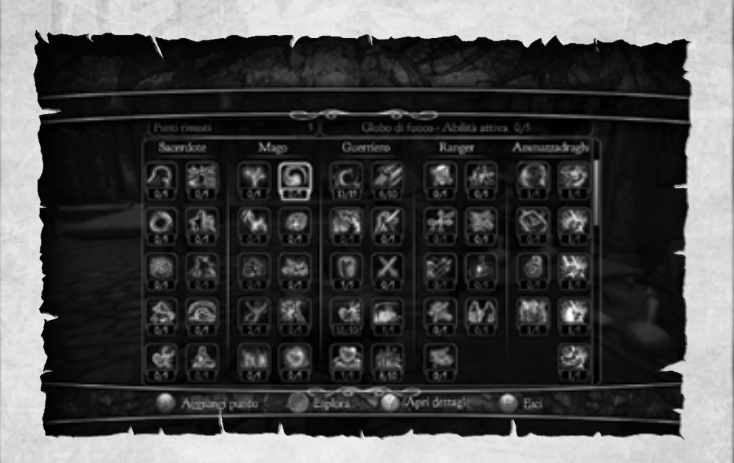

Le abilità formano una parte importante dell'esperienza di gioco in Divinity II – Ego Draconis. Ci sono molti tipi diversi di abilità che sono specifiche delle classi guerriero, ranger e mago, e altre che non appartengono ad alcuna classe in particolare. Ricorda che Divinity II è un gioco di ruolo che supera la tradizionale suddivisione in classi: via via che sviluppi il tuo personaggio, sarai libero di combinare tutti gli attributi e le abilità che ritieni opportune per rendere il più gratificante possibile la tua esperienza di gioco. Suggerimento: non aver fretta di lasciare Brillalungi, perché è qui che affronterai i tuoi primi scontri e potrai così cominciare a farti un'idea dei diversi stili di combattimento.

Quando avrai a disposizione dei punti abilità, potrai consultare l'albero delle abilità per sceglierne di nuove o migliorare quelle già in tuo possesso. Puoi vedere immediatamente i rapporti di interdipendenza tra le varie abilità e decidere quindi quali sbloccare e rafforzare nel corso del gioco. Nota che una volta che avrai confermato di voler spendere punti su una

Divinity II – The Dragon Knight Saga

## data abilità, la tua scelta sarà irreversibile. Non prendere decisioni affrettate!

#### Telepatia

**ORDICU** 

L'arte della Telepatia è un'abilità speciale conferita solo a Cavalieri-drago e Ammazzadraghi. In Divinity II, potrai leggere nel pensiero dei personaggi non giocabili e acquisire così nuove informazioni, scoprire segreti e a volte persino trovare soluzioni alternative a una missione. La Telepatia ha però un costo: ogni utilizzo di questa abilità sottrae una certa quantità di esperienza. Questo fa aumentare il parametro del debito di esperienza, che deve essere riportato a zero prima di poter accumulare l'esperienza aggiuntiva necessaria per salire di livello. Valuta attentamente i pro e i contro.

## La Creatura

La tua Creatura è un eccezionale alleato che usi e costruisci tu stesso, personalizzando la Creatura di base nel cerchio negromantico con le membra recise a Goblin, Non-morti ed Elfi-drago. Nuovi arti le daranno nuovi e diversi poteri tutti da scoprire! Consulta la sezione relativa all'interfaccia del cerchio negromantico per ulteriori informazioni.

Per evocare la tua Creatura sul campo di battaglia avrai bisogno di un Teschio di cristallo, una sorta di amuleto che scoprirai esplorando il mondo del gioco. Il Teschio di cristallo funziona come un dispositivo di evocazione e ti consente di controllare il tuo alleato negromantico. Una volta evocata, la Creatura resta al tuo fianco finché non muore o finché non annulli l'evocazione. Trascorso il periodo di ricarica dell'abilità, potrai evocarla nuovamente.

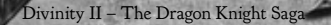

# INTERFACCIA DI GIOCO

#### La schermata di gioco

**גישובמה** 

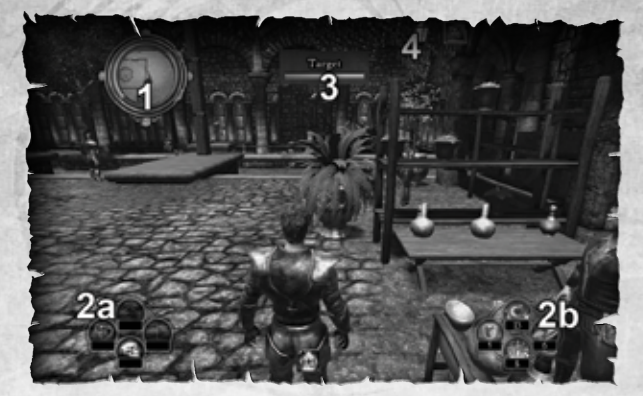

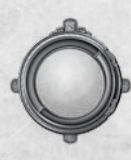

#### 1. Globo di stato

Il globo di stato svolge diverse funzioni. Il cerchio interno ospita un campo simile allo schermo di un radar che mostra la posizione dei nemici. Intorno ad esso si trovano gli indicatori a barra relativi a salute, mana ed esperienza del tuo personaggio. Grazie ad essi, potrai tenere facilmente sotto controllo i tuoi punti ferita e la tua riserva di mana e vedere a colpo d'occhio quanto ti manca per salire di livello.

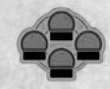

#### 2. Slot di scelta rapida

A ciascuno di questi slot possono essere assegnati oggetti o abilità di tua scelta. Una buona idea è quella di abbinare alla tua arma preferita (per combattimenti in mischia o distanza) le abilità che usi più spesso e alcuni oggetti

utili, come ad esempio delle pozioni rigeneranti. Premi senza rilasciare il corrispondente pulsante del controller per aprire il menu di scelta rapida.

#### **Target** 3. Mirino

Divinity II – The Dragon Knight Saga

Punta il mirino sugli oggetti che vuoi raccogliere, sui NPC con i quali vuoi parlare e sui bersagli che vuoi agganciare. Puntare il mirino su un nemico consente di vedere quanti danni gli causerà un tuo attacco e di visualizzare la sua barra della salute nella parte superiore della schermata.

#### 4. Barra della salute del nemico Mostra la quantità di salute del nemico evidenziato dall'indicatore.

## Combattimento

#### Combattimento in forma umana

Per eccellere in battaglia in Divinity II ti servirà la giusta combinazione di armi letali, abilità sovrumane e potenti magie. Il ritmo di gioco sarà a volte frenetico, ma se imparerai ad usare

a tuo vantaggio le seguenti funzioni diventerai ben presto un combattente di tutto rispetto.

#### Pausa

Ricorda che puoi mettere in pausa il gioco in qualsiasi momento premendo  $\bullet$ . In questo modo potrai studiare con calma il campo di battaglia, assegnare oggetti e abilità agli slot di scelta rapida e, se necessario, utilizzare pozioni curative. Una pausa potrebbe salvarti la vita!

#### Aggancio del bersaglio

Se vuoi concentrarti su un singolo nemico, puoi agganciarlo premendo senza rilasciare **...** Questa funzione risulta particolarmente utile quando stai sferrando un attacco con archi e/o incantesimi a lungo raggio. Finché l'aggancio è attivo, puoi passare da un bersaglio all'altro spostando <sup>o</sup> verso destra o verso sinistra

#### Evasione

Un Ammazzadraghi è un guerriero molto agile. Impara bene i controlli e vedrai che saltando e schivando potrai negare ai tuoi nemici il gusto della vittoria. Puoi saltare in avanti e all'indietro in qualsiasi momento, ma quando hai agganciato un bersaglio puoi anche schivare chinandoti a destra o a sinistra. Non devi far altro che spostarti nella direzione desiderata e premere **...** 

## Combattimento in forma di Drago

Il Drago uccide i nemici con attacchi a distanza, il più comune dei quali è il Globo di fiamme. Non trascurare però di sfruttare anche le abilità di evocazione, guarigione e protezione che appartengono al bagaglio di conoscenze del Drago.

#### Pausa

Vedi la sezione relativa al combattimento in forma umana.

#### Scatto

Premi **C** per far eseguire al Drago un breve scatto in avanti, utile per coprire rapidamente terreno. Puoi usare questa tecnica per fare una rapida incursione in territorio nemico, evocare una creatura e tornare velocemente in un luogo più sicuro.

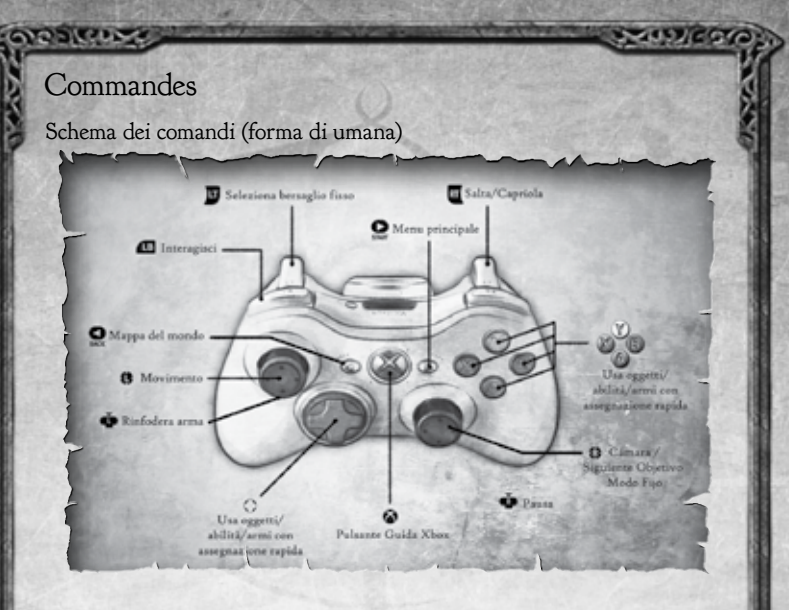

#### Schema dei comandi (forma di Dragon)

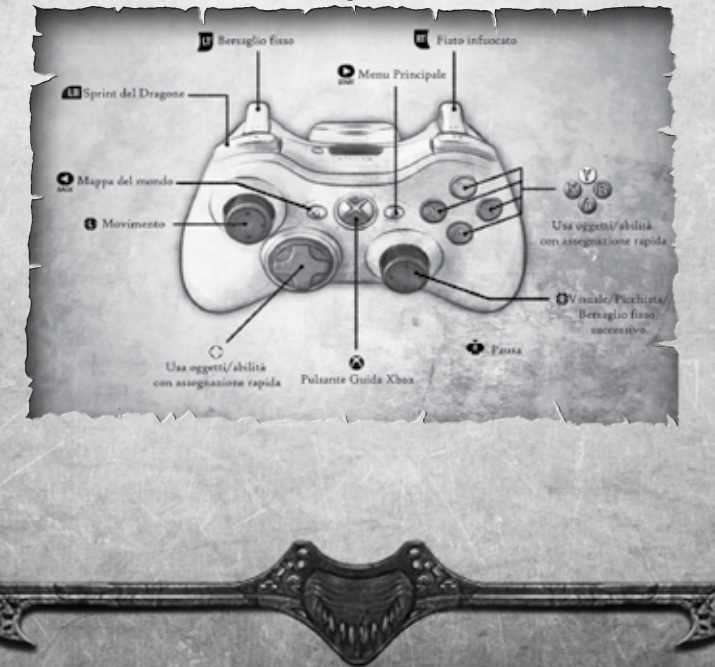

#### GYODICUS

#### Interagire con i personaggi non controllabili

Per interagire con le persone che incontrerai a Rivellon, avvicinati ad esse e premi  $\blacksquare$ . Se il personaggio ha un proprio copione, si aprirà il menu di dialogo. A questo punto potrai usare O oppure  $\bullet$  per spostarti tra le risposte disponibili,  $\bullet$  per scegliere una risposta,  $\bullet$  per commerciare e  $\bullet$  per leggere i pensieri del tuo interlocutore.

 $1492690$ 

Nel menu di commercio potrai passare dal tuo inventario a quello del commerciante per vendere e acquistare oggetti. Nella scheda Ricompra potrai anche ricomprare oggetti che hai venduto per sbaglio.

#### Punti esperienza e livelli superiori

Una volta che avrai acquisito sufficiente esperienza passerai al livello superiore. Ogni volta che questo accade, guadagnerai dei punti statistiche aggiuntivi che potrai ripartire come preferisci tra i tuoi attributi (Vitalità, Spirito, Forza, Destrezza e Intelligenza). Riceverai anche uno o più punti abilità che potrai assegnare a un'abilità a tua scelta.

Quando diventi un Cavaliere-drago, punti ferita, mana, offesa e difesa aumentano automaticamente. I punti abilità di Drago non vengono invece assegnati automaticamente con il passaggio a un livello superiore, ma possono essere selezionati e potenziati utilizzando gli speciali libri scoperti nel corso del gioco.

#### Interagire con gli oggetti

Quando ti avvicini a un oggetto con il quale è possibile interagire, potrai premere **il per** prenderlo o, se si tratta di un contenitore, per aprirlo.

21

Divinity II – The Dragon Knight Saga

#### Menu di gioco

#### Mappa del mondo

La tua mappa ha tre diversi livelli di visualizzazione: globale, regionale e regionale dettagliato. Puoi usare la mappa per orientarti e per localizzare i vari indicatori collocati automaticamente o manualmente su di essa. Per evitare che tu possa smarrirti, la tua posizione è sempre evidenziata.

## Inventario

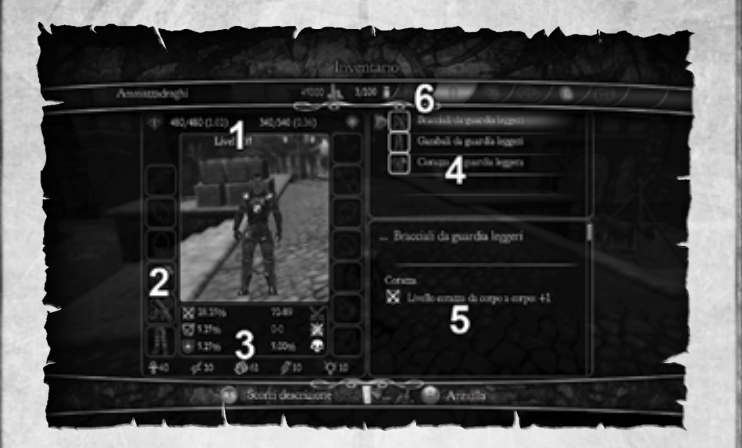

#### 1. Punti ferita e mana

Mostra la quantità corrente di mana e punti ferita. Le cifre tra parentesi indicano la percentuale che viene ripristinata automaticamente ogni secondo.

#### 2. Slot oggetti

In questi slot puoi collocare le armi, i pezzi di corazza e i gioielli che preferisci. Selezionando uno slot, nell'Elenco degli oggetti (4) potrai vedere il suo contenuto e scegliere l'oggetto che desideri equipaggiare.

#### 3. Statistiche giocatore e oggetto

Divinity II – The Dragon Knight Saga

Qui vengono visualizzate le resistenze, le statistiche relative ai danni e gli attributi correnti del tuo personaggio.

#### 4. Elenco degli oggetti

Questo elenco mostra tutti gli oggetti presenti nel tuo inventario. Quando selezioni un'arma, un pezzo di corazza o un gioiello, ti vengono mostrate le sue statistiche complete per consentirti di confrontarlo con l'oggetto corrispondente equipaggiato, le cui statistiche sono mostrate sotto di esso (5).

#### **GYPDICIA**

#### Quando scorri l'elenco, i potenziali effetti che un oggetto (una volta equipaggiato) potrebbe produrre sulle statistiche del personaggio e dell'oggetto stesso (3) vengono evidenziati in verde e/o in rosso per indicarne il potenziale impatto positivo e/o negativo. Se premi senza rilasciare **W**, gli indicatori colorati scompariranno e potrai confrontare facilmente gli effetti dell'oggetto selezionato con quelli dell'oggetto equipaggiato.

#### 5. Statistiche oggetto

Qui vengono mostrati nel dettaglio i particolari di un oggetto selezionato: statistiche complete, effetti di malie e incantamenti, se l'oggetto è parte di una serie, e così via

#### 6. Categorie di oggetti

Usa i tasti  $\blacksquare$  e  $\blacksquare$  per spostarti tra le categorie di oggetti disponibili.

#### Schermata di commercio

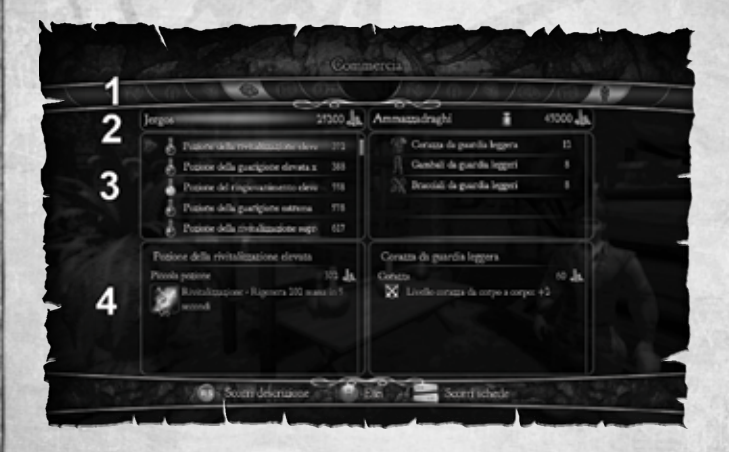

1. Categorie Oggetti del commerciante vs. Oggetti del giocatore Usa i tasti  $\mathbf{C}$  e  $\mathbf{D}$  per spostarti tra le categorie di oggetti disponibili per te e per il commerciante.

Tra le schede del commerciante, l'ultima è la scheda Ricompra. Qui puoi annullare la vendita di un oggetto se l'hai ceduto per sbaglio o se hai cambiato idea e vuoi riprendertelo.

23

L'ultima scheda dalla parte del giocatore mostra gli oggetti equipaggiati.

2. Oro del commerciante vs. Oro del giocatore

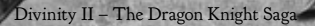

#### **GVOSITING**

A sinistra troverai il nome del commerciante con il quale stai trattando e la quantità d'oro di cui dispone. A destra sono visualizzati il tuo nome e l'oro in tuo possesso.

3. Inventario del commerciante vs. Inventario del giocatore Puoi sfogliare l'inventario del commerciante e acquistare gli oggetti che desideri. Analogamente, puoi sfogliare il tuo inventario per selezionare gli oggetti da vendere. Nota che gli oggetti che vendi non vengono inseriti nell'inventario del commerciante; quando ti separi da un oggetto, non potrai più riaverlo!

4. Statistiche oggetto del commerciante vs. Statistiche oggetto del gio-

#### catore

Qui puoi confrontare gli oggetti del commerciante con quelli in tuo possesso e decidere se vale la pena investire i tuoi sudati guadagni nell'acquisto.

## Menu azioni per gli oggetti

Se premi il tasto  $\Omega$  dopo aver selezionato un oggetto, ti verranno presentate le seguenti opzioni:

Equipaggia/Elimina da equipaggiamento Scegli se equipaggiare o eliminare dall'equipaggiamento l'oggetto selezionato.

#### Usa

Usa l'oggetto (ad es. leggi un libro o bevi una pozione).

#### Confronta

Se scegli di eseguire un confronto, in una schermata a parte appariranno le statistiche complete di entrambi gli oggetti, quello nuovo e quello già equipaggiato. In questo modo ti sarà più semplice confrontarli.

#### Malia

Se decidi di ammaliare un oggetto che dispone di slot malia vuoti, ti verrà mostrato un elenco delle malie disponibili nell'inventario. Questo processo è permanente e irreversibile: rifletti bene prima di utilizzarlo!

#### Invia a Torre da battaglia

Divinity II – The Dragon Knight Saga

Una volta che avrai conquistato la Torre da battaglia, potrai inviare oggetti allo scrigno che si trova nelle tue stanze così da liberare spazio nell'inventario. Potrai recuperare gli oggetti dallo scrigno visitando la torre.

#### Destrucción

Puedes usar la función de destrucción para borrar tu inventario, pero debes tener en cuenta que si lo haces, eliminarás el objeto seleccionado y desaparecerá del juego.

# Abilità

**COULED** 

Questa scheda contiene l'albero delle abilità. Usala per investire i punti abilità a tua disposizione.

#### Registro

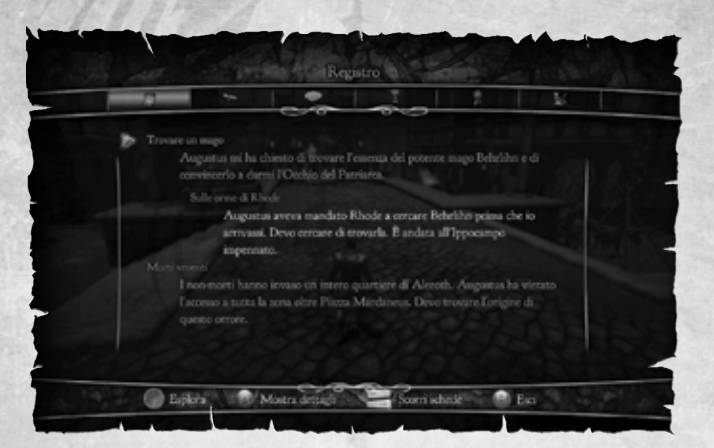

#### Missioni

Queste schede riepilogano tutte le missioni che ti sono state affidate. Per ognuna di esse sono disponibili due descrizioni: una breve, utile per scoprire con un'occhiata quale compito ti aspetta, e una più dettagliata, che potrai consultare qualora avessi bisogno di rinfrescarti la memoria.

#### Missioni attive

In questa scheda sono elencate le missioni in corso al momento. Non perdere tempo: molte persone contano su di te!

#### Missioni chiuse

Qui troverai un elenco delle missioni che hai completato. Considerala la testimonianza di un lavoro ben fatto!

#### Dialoghi

Ogni conversazione alla quale partecipi viene annotata in questa scheda. Grazie ad essa, e al registro delle missioni, non correrai mai il rischio di restare bloccato.

#### **OVOSIESIE** Trofei

#### Ogni uccisione che porti a segno è registrata qui. Consulta questa scheda per bearti dei tuoi successi!

**Obiettivi** 

Qui puoi visualizzare gli obiettivi che hai sbloccato e quelli che devi ancora sbloccare.

Registro combattimenti Questo registro riporta in dettaglio le statistiche relative all'ultimo combattimento che hai affrontato.

## Salva

Salva una partita. Puoi accedere a questa funzione in qualsiasi momento.

## Carica

Carica una partita. Puoi accedere a questa funzione in qualsiasi momento.

## Opzioni

Regola le opzioni di gioco.

#### Torna al menu principale

Esci e torna al menu principale del gioco.

Divinity II – The Dragon Knight Saga

# LA TORRE DA BATTAGLIA

#### Introduzione

La Torre da battaglia incombe sull'Isola della Sentinella come l'artiglio di pietra di un gigante. Questa vasta cittadella fu costruita molti secoli or sono da Maxos, il Mago-drago. Era la sua casa, il suo palazzo e insieme il suo laboratorio, e come tale fu teatro di innumerevoli e fantastici esperimenti. Ma ciò che conferisce alla torre una potenza senza eguali, suscitando le brame di tutti coloro che aspirano a conquistarla, è la sua Sala del trono, dove Maxos elevava i suoi più fidi accoliti al rango di Cavalieri-drago: un'abilità che fino ad allora era stata riservata esclusivamente ai membri dell'Antica razza dei draghi.

A lungo la torre e il suo padrone resistettero indisturbati al passare del tempo. Ma un giorno, Maxos scomparve e la sua fortezza venne sigillata da un incantesimo apparentemente impenetrabile. La cosa non scoraggiò il perfido negromante Laiken che, un paio di secoli dopo la scomparsa di Maxos, riuscì a spezzare il sigillo magico e si impadronì della Torre da battaglia. L'avventuriero che riuscisse a sottrargli il dominio di questa potente struttura guadagnerebbe accesso alle sue molte e interessanti caratteristiche.

#### **AUDICAL**

La Torre da battaglia è una struttura centrale che potrai raggiungere in qualsiasi momento (a patto di averla già conquistata, naturalmente) utilizzando i poteri di teletrasporto della Pietra del Drago. Nella torre inoltre troverai numerose stanze e terrazze nelle quali alcuni attendenti ti offriranno una varietà di servizi.

## Sala del trono e camera padronale

La Sala del trono e la camera padronale rappresentano il cuore della tua Torre da battaglia e ti consentono di accedere a diverse e utili funzionalità.

#### I Raccoglitori

Se non hai voglia di andare tu stesso a caccia di gemme, minerali o erbe, puoi affidare l'incarico ai tuoi Raccoglitori. Questi fedeli servitori andranno in missione per tuo conto e si procureranno gli oggetti preziosi di cui hai bisogno. Ricorda però che quello di Rivellon è un mondo ostile. Meno potente l'equipaggiamento dei tuoi aiutanti, meno oggetti saranno in grado di raccogliere, e maggiore sarà la probabilità che si avventurino in ambienti ostili e che finiscano per tornare da te feriti e a mani vuote.

Esistono però dei modi per aumentare le probabilità di successo dei tuoi Raccoglitori. Il tuo addestratore, che si trova nell'Arena per l'addestramento delle abilità, può ad esempio dotarli di armi che, aumentando la loro efficacia in combattimento, consentiranno loro di procurarsi più oggetti. Il tuo incantatore, che potrai trovare sulla Piattaforma di incantamento, può invece forgiare delle corazze che li proteggano dal rischio di ferite. Nel caso i Raccoglitori rientrassero comunque feriti dai loro viaggi, informa il tuo alchimista, che provvederà a guarirli. Non puoi assegnare una nuova missione ai tuoi Raccoglitori fino a quando le loro ferite non sono guarite.

#### Lo Scrigno da battaglia

Se ti trovi nel bel mezzo di un sotterraneo con l'inventario pieno, non preoccuparti! Puoi magicamente inviare i tuoi oggetti allo scrigno che si trova nella camera padronale della Torre da battaglia, per poi riprenderli in caso di bisogno.

#### Il Tempio di collegamento

Dal Tempio di collegamento che si trova nella camera padronale potrai raggiungere istantaneamente qualsiasi altro tempio di collegamento nel mondo del gioco.

Fai clic sul pannello del Tempio di collegamento, scorri le varie uscite disponibili e seleziona quella che ti interessa. Verrai immediatamente trasportato nella località desiderata.

#### L'illusionista

L'Illusionista modificherà il tuo aspetto nel modo che riterrai più opportuno. Per ulteriori informazioni, consulta la sezione del manuale relativa alla personalizzazione dell'eroe.

## Le Piattaforme

#### L'Anello negromantico

Su questa piattaforma, un cultore delle arti negromantiche cercherà di costruire per te una Creatura di impareggiabile potenza. Nei tuoi viaggi attraverso Rivellon potrai raccogliere

gli arti dei nemici che hai ucciso. Il negromante provvederà ad assemblarli per dar vita a una Creatura i cui poteri dipenderanno dagli arti utilizzati. Puoi evocare la Creatura perché combatta al tuo fianco usando il Teschio di cristallo. Consulta la sezione del manuale relativa alla Creatura per ulteriori informazioni.

Prova a cambiare testa, torso, braccia e gambe alla tua Creatura e studia l'effetto di queste modifiche sulle sue statistiche e abilità. Potrai così personalizzarla e adattarla a un determinato stile di combattimento, privilegiando il combattimento in mischia, a distanza o magico, oppure combinandoli in uno stile misto.

#### Il Giardino alchemico

Il Giardino alchemico è il regno del tuo alchimista, l'esperto che si occupa delle erbe e delle piante che crescono nella torre e le utilizza per distillare delle pozioni. Se vuoi che espanda il suo repertorio, però, dovrai fornirgli tu stesso nuovi ingredienti e formule.

#### La Piattaforma di incantamento

Il laboratorio è la piattaforma del tuo inventore e incantatore. Questo fabbro specializzato pratica tanto la scienza quanto la magia. Convinto che questo gli fornisca la chiave per accedere a poteri senza eguali, ha offuscato la linea di demarcazione tra le due discipline, e mette a punto le sue macchine per conferire qualità magiche ai tuoi oggetti.

#### Incantamento

Le armi e le corazze più potenti dispongono di slot per l'incantamento che possono essere riempiti con una varietà di incantamenti in grado di aumentarne la forza.

#### Disincantamento

È possibile rimuovere l'incantamento conferito a un oggetto per sostituirlo con un altro. Ricorda però che così facendo l'incantamento precedente andrà perduto.

#### L'Arena per l'addestramento delle abilità

La piattaforma dell'addestratore è un'area nella quale potrai scoprire e/o potenziare le tue abilità sotto la guida di un addestratore esperto che padroneggia tanto le arti del combattimento quanto quelle della magia.

#### La Pietra del Drago

Divinity II – The Dragon Knight Saga

La Pietra del Drago è un oggetto dalle proprietà uniche che ti consente di raggiungere istantaneamente una delle piattaforme della Torre da battaglia o la Sala del trono e di tornare altrettanto rapidamente al punto di partenza.

# OPZIONI E PREFERENZE

#### Audio

Volume effetti Regola il volume degli effetti sonori nel gioco.

Volume musica Regola il volume della musica nel gioco.

Volume dialoghi Regola il volume delle voci dei NPC nel gioco.

#### Comandi

Intensità della vibrazione Regola la forza della vibrazione del controller per Xbox 360.

Inverti asse Y (visuale) Inverte l'asse Y quando giochi in forma umana.

Inverti asse Y (Drago) Inverte l'asse Y quando giochi in forma di Drago.

#### Gioco

#### Pausa automatica

Fai in modo che il gioco entri automaticamente in pausa quando la tua salute scende sotto un determinato valore percentuale. Sposta il cursore completamente a sinistra per disabilitare questa funzione.

#### Mostra i danni

Mostra i danni inferti e ricevuti con ciascun colpo. La cifra apparirà per pochi istanti sopra la testa del tuo personaggio o della sua vittima.

29

Difficoltà Puoi scegliere tra facile, normale e difficile.

#### Luminosità

Regola le impostazioni di luminosità del gioco.

## Xbox LIVE

Xbox LIVE® permette di connettersi ad altri giochi, opzioni di intrattenimento e divertimento. Per ulteriori informazioni, visitare il sito www.xbox.com/live.

#### Connessione

Per poter usare Xbox LIVE, è necessario collegare la console Xbox 360 a una connessione Internet a banda larga e iscriversi al servizio Xbox LIVE. Per stabilire se Xbox LIVE è disponibile nel paese in cui vivi e per ulteriori informazioni sulla connessione a Xbox LIVE, vai su

www.xbox.com/live/countries.

#### Impostazioni Familiari

Questi strumenti flessibili e di facile utilizzo consentono a genitori e tutori di decidere a quali giochi possono accedere i giocatori più giovani sulla base dei contenuti. I genitori possono impedire l'accesso a contenuti non adatti ai minori. È possibile decidere il modo in cui ogni membro della famiglia può interagire con altri utenti online grazie al servizio LIVE. Si può persino decidere il tempo massimo da dedicare al gioco. Per ulteriori informazioni, visita il sito Web

#### www.xbox.com/familysettings.

Divinity II – The Dragon Knight Saga

# RICONOSCIMENTI

©2010 Larian Studios and Focus Home Interactive. Published by Focus Home Interactive under license from Larian Studios. Divinity II, The Dragon Knight Saga, Larian Studios and their respective logos are trademarks or registered trademarks of Larian Studios. Focus, Focus Home Interactive and their respective logos are trademarks or registered trademarks of Focus Home Interactive. All rights reserved. All other names, trademarks and logos are property of their respective owners.

KINECT, Xbox LIVE e i loghi Xbox sono marchi registrati del gruppo Microsoft e sono utilizzati su licenza di Microsoft.

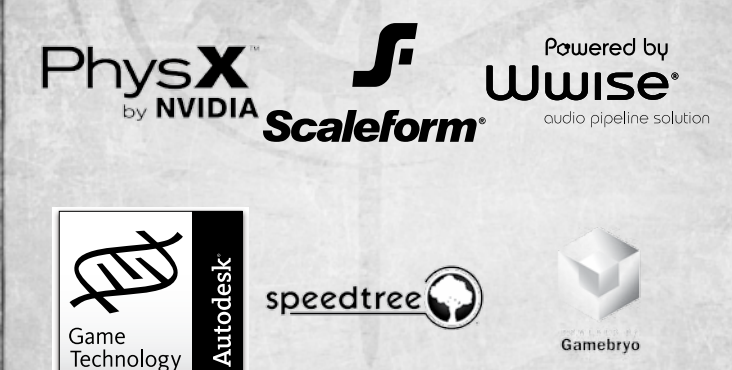

Parti di questo software concesse in licenza © 2009 Emergent Game Technologies, Inc. Tutti i diritti riservati. Parti di questo software concesse in licenza © 2009 Scaleform Corporation. Tutti i diritti riservati. Parti di questo software utilizzano la tecnologia SpeedTree®RT (© 2009 Interactive Data Visualization, Inc.). SpeedTree® è un marchio registrato di Interactive Data Visualization, Inc. Tutti i diritti riservati. Con tecnologia Wwise. © 2006–2009 Audiokinetic Inc. Tutti i diritti riservati.

Utilizza tecnologia PhysX di NVIDIA. Copyright © 2009 NVIDIA Corporation. Questo prodotto software include Autodesk® Kynapse®, proprietà di Autodesk, Inc. © 2009, Autodesk, Inc. Autodesk e "Autodesk® Kynapse®" sono marchi o marchi registrati di Autodesk, Inc. Tutti i diritti riservati.

#### **STORIESTS**

#### Game Developer Larian Studios

DIR **ECTOR** Swen Vincke

LEAD PRODUCER Benoît Louzas

ART DIRECTOR Koen Van Mierlo

LEAD ARTISTS Tristan Clarysse Alex Van Ooteghem

LEAD ANIMATORS Thierry Van Gyseghem Stijn Valkenborg

LEAD GAMEPLAY PROGRAMMER Mathieu Vanhove

LEAD ENGINE PROGRAMMER Bert Van Semmertier Kenzo ter Elst

LEAD DESIGNER Farhang Namdar

LEAD WRITER Jan Van Dosselaer

LEAD QA Octaaf Fieremans

MUSIC. Kirill Pokrovsky

**AUDIO** Alex Otterlei David Vink

GAME PRODUCTION Benoît Louzas

GAMEPLAY PROGRAMMING Mathieu Vanhove

Divinity II – The Dragon Knight Saga

#### Jean-Sylvèstre Zirani Wim Vanherle Xander Warnez

**AUSTRIANC** 

ENGINE PROGRAMMING Kenzo ter Elst Bert Van Semmertier Alex Vanden Abeele Bert Peers Ignace Saenen

FLASH PROGRAMMING Stijn Van Doorselaere

CONCEPT ART Koen Van Mierlo

ENVIRONMENTAL ART André Taulien Joachim Vleminckx Jonathan Housieaux Marian Arnold Tristan Clarysse Wai Yeh Leung Koen Van Mierlo Alex Van Ooteghem Guillaume Piette

CHARACTER ART Frederic Lierman Nicolas Collings Wai Yeh Leung Koen Van Mierlo

SPECIAL FX Guillaume Piette

USER INTERFACES Guillaume Piette Koen Van Mierlo Iva Müller

USER INTERFACE PROGRAMMING Edgard De Smet Ken Leroy

GAME ANIMATIONS Alex Van Ooteghem Bram Van Rompaey

#### **GYODICIAL**

Reinout Swinnen Stijn Valkenborg Thierry Van Gyseghem

#### IN-GAME SCENES Alex Van Ooteghem

Bram Van Rompaey Joachim Vleminckx Reinout Swinnen Stijn Valkenborg Thierry Van Gyseghem

#### DIALOG ANIMATION

Alex Van Ooteghem Bram Van Rompaey Reinout Swinnen Stijn Valkenborg Thierry Van Gyseghem Wai Yeh Leung

DIALOG DESIGN Felix Van Der Hallen Goele Swenters Cliff Laureys

GAME DESIGN Farhang Namdar Axel Droxler Jan Van Dosselaer Swen Vincke

GAME SCRIPTING Ken Leroy Axel Droxler Bert Stevens

IN-HOUSE TESTING Octaaf Fieremans Stefan Vermeulen David Walgrave Davy Roelstraete Robin Haudenhuyse

**WEBDESIGN** Lynn Vanbesien David Walgrave

OFFICE MANAGEMENT Lynn Vanbesien

#### CONTENT & COMMUNITY MA-**NAGER** Lynn Vanbesien

**MASSICOL** 

ADDITIONAL GAME PRODUCTION Kirsty Tunesi David Walgrave

#### ADDITIONAL PROGRAMMING Sander Brandenburg Kris Taeleman Fabrice Lété Sébastien Van Deun

Swen Vincke Clément Oliva

ADDITIONAL FLASH PROGRAMMING Ken Leroy

ADDITIONAL CONCEPT ART Daniel Igarza (Ravegan) Hugo Puzzuoli Cliff Laureys

ADDITIONAL ENVIRONMENTAL ART Tim Overvliet

ADDITIONAL DESIGN Joris Vervoort Martijn Holtkamp Djego Ibanez Mark Brouwers Paul van Eekelen David Vink

ADDITIONAL MUSIC Alex Otterlei

ADDITIONAL AUDIO Björn Samyn David Sampimon Roman Kim

33

SCRIPT CONTRIBUTIONS Farhang Namdar Jan Van Dosselaer Swen Vincke

#### **GVOSITING**

Martijn Holtkamp Rhianna Pratchett Damon Wilson Jonathan Sonnst David S. Freeman

#### Publishing and Distribution Focus Home Interactive

ARCHMAGE CHIEF Cédric Lagarrigue

DREAM REAPERS Olivier Macqueron Thomas Barrau Xavier Assémat Vincent Teulé Stanilas Mankowski

DR AGON HUNTERS Luc Heninger Mohad Semlali Nathalie Phung Thierry Ching Samuel Bagla Amine Mimoun

**MESMER** Marie-Caroline Le Vacon

#### SOUL DEALERS

John Bert Aline Janzekovic Aurélie Rodrigues Damien Mauric Vincent Chataignier

ILLUSIONISTS François Weytens Benjamin Papeau

ARCANE MAGES Jean-Michel Hellendorff Stephan le Gac Damien Duca Jean-Joseph Garcia

Divinity II – The Dragon Knight Saga

#### $200000000$

DARKNESS' SCRIBES Nathalie Jérémie Linda Hanoun Estelle Labastide Mourad Dowlut-Mahomed Rémi Wanesse Kelly Figueira

**ALCHEMIST** Deborah Bellangé

HIGH WARLORD Jean-Pierre Bourdon

#### External Studios

MOTION CAPTURE ACTORS B.I.L. vzw (Belgische Improvisatie Liga) Filip Leonard Anneleen Aerts Bram Van Rompaey

#### Outsourcing Companies

RAVEGAN Daniel Igarza Fernando Calamari

3D BRIGADE HUNGARY INC.

EXECUTIVE PRODUCER Tamas Daubner

PRODUCER Karoly Szoverfi

QA SUPERVISOR Daniel Domokos

**ARTISTS** Janos Antal Gabor Balla Gabor Bodnar Csaba Borbely

#### $0000000$

Jozsef Bosnyak Laszlo Farkas Katalin Gerlei Balint Jaczko Tamas Kemenczei Mark Kovacs Attila Lazar Nikoletta Lazar Peter Orban Gabor Szugyi Tamas Radli Gusztav Velicsek

#### Special thanks to

Our dedicated fans All the people maintaining Divinity II fansites Val, Lara, Mattis and Alexandra Robert and Josiane My family Benoît, Cas and Sam, my dog Bas and my fishes Koen, Kris, Lars and James Tine, Frederik, and Cato; for bearing their husband and father's absences and urging him not to give up Britt, Joelle, Hugo, Pierre, Karina Maja and Cara Cheers and thanks to the gamers at shrimprefuge.be Sophie Leduc, William Laureys and Yolande Platton Helen Gallez Greet Schoubs, Benjamin Schrauwen, Johan Mellemans, Patrick Reyntens and my parents Tamara Brackman and Elisabeth Binon Met dank aan Mauro Isabelle and family "Kie", demoscene and friends Dinge, Himesama, DJ Deliciouz and The O-Meister Leung Chuen Sing, Chow Siu Wah, Julien **Meysmans** My love Debbie de Boer, my mom Sourour Eftekharzadeh, my dad Mohammad Ali Namdar

Shabahang Namdar, my iguana SPIKE, Mehrzad Karami, Wessel Mansveld, Felix Pearson, Ali Goreiffi Marjan van Rompaey and dog Luna Florence Delpit, Francis and Evelyne Droxler Arnault Trussart Dog Murphy Cats Eliot and Sydney Monique, André, Risa, Eveline Koen Vermaanen Filip Fastenaekels Francois Masciopinto Jon Bailey Denise Schaar Cécile Schneider Nils Enkelmann Robert Seifert Philipp Sorensen Stefan Kopinski Alexander König Special thanks to Alexandra Mores for all the ghostly voices

 $199696$ 

Divinity II – The Dragon Knight Sag

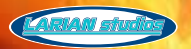

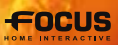

©2010 Larian Studios and Focus Home Interactive. Published by Focus Home Interactive under license from Larian Studios. Divinity II, The Dragon Knight Saga, Larian Studios and their respective logos are trademarks or registered trademarks of Larian Studios. Focus, Focus Home Interactive and their respective logos are trademarks or registered trademarks of Focus Home Interactive. All rights reserved. All other names, trademarks and logos are property of their respective owners.

KINECT, Xbox LIVE e i loghi Xbox sono marchi registrati del gruppo Microsoft e sono utilizzati su licenza di Microsoft.